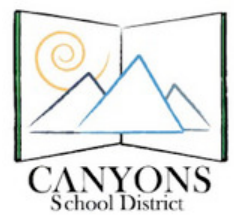

In order to maintain a consistent theme throughout the site, please keep the following in mind as you create content:

## **Page Creation:**

- Title each page
- Thumbnail image on each page (not clip art)
- Font color standard
- Font size standard
- Choose the template page you wish to use and click "Copy Page"
- Rename your page according to its content
- Fill your name in the "Last Edited By" section at the bottom of the page
- Choose "Keep Page Hidden from Navigation" on each page you create
- Add your page to the "Newly Created Pages" section on the list of pages. Notify a member of the Prolearning team your page is complete and they will add it to the site index and place your page in the proper location
- To link to a page on the website, click the link icon, then "Page on your Website"
- When adding a link, always set it to open in a new window
- Choose "Publish" upon completion of the page
- Any documentation on your page, must be uploaded to Google Docs

## **What We're Learning/Technology Showcase:**

- Center any media that appears in your post
- Identify who authored the post

## **Prolearning Team:**

- All pages will be added to the Google Doc Site Map
- Site Map is viewable by the Ed Tech team, but only editable by the Prolearning team

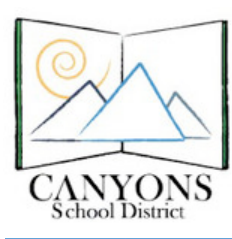

Canyons School District Education Technology Department 9361 S. 300 E. Sandy, UT 84070 Help Desk: 801-826-5544

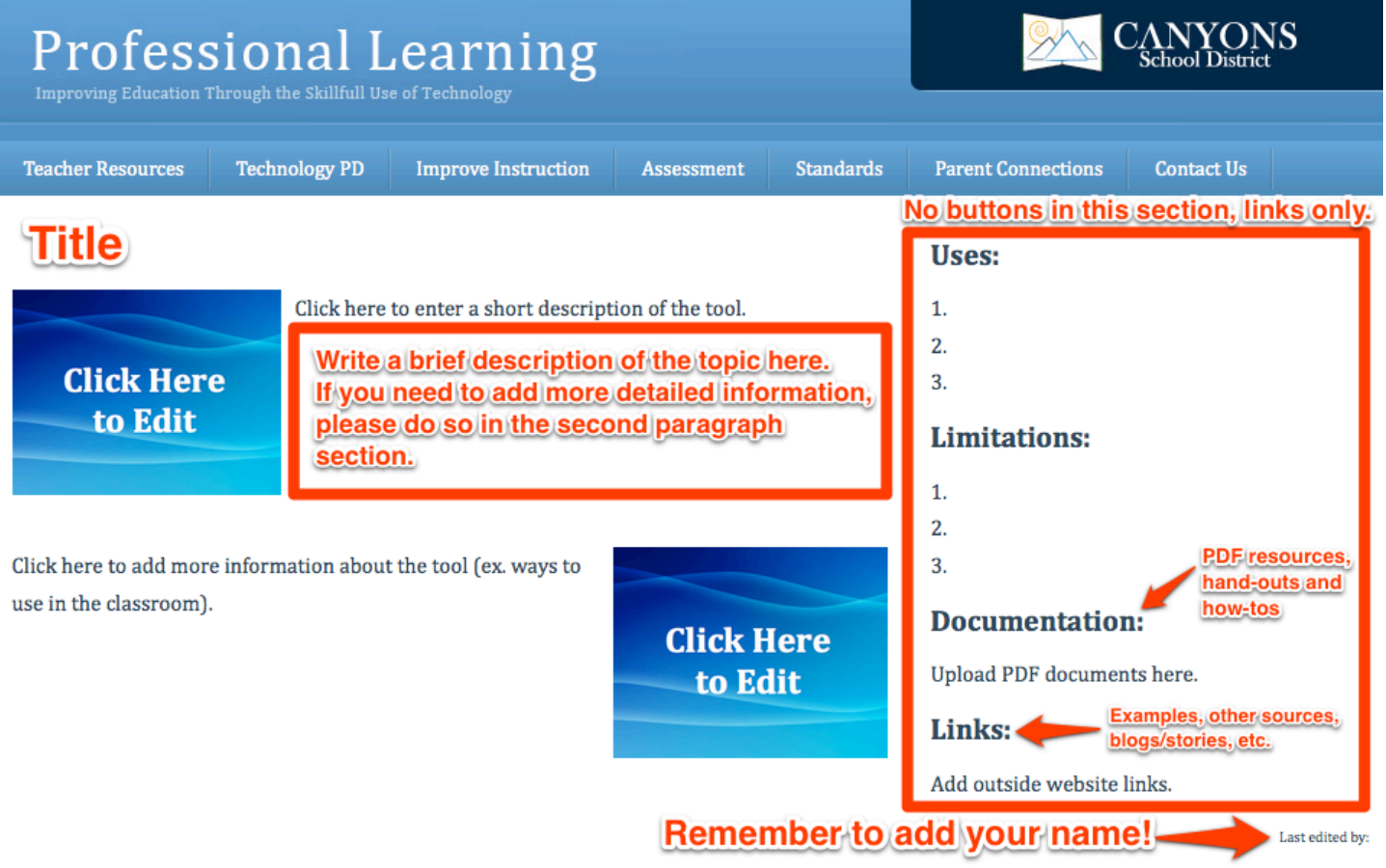